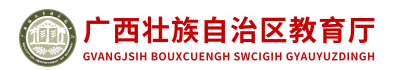

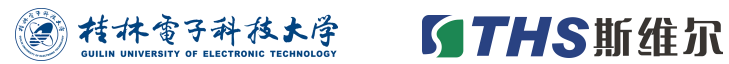

# **2020 年广西大学生 BIM 应用技能大赛**

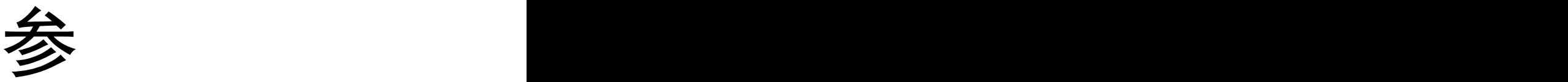

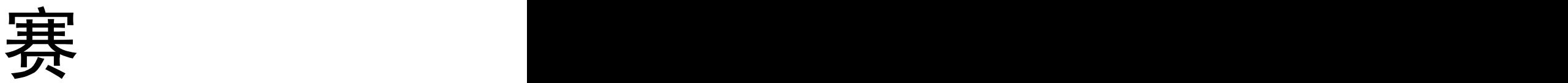

指

南南

指导单位:广西壮族自治区教育厅

承办单位:桂林电子科技大学

广西高校土木、建筑类教学指导委员会 协办单位:深圳市斯维尔科技股份有限公司

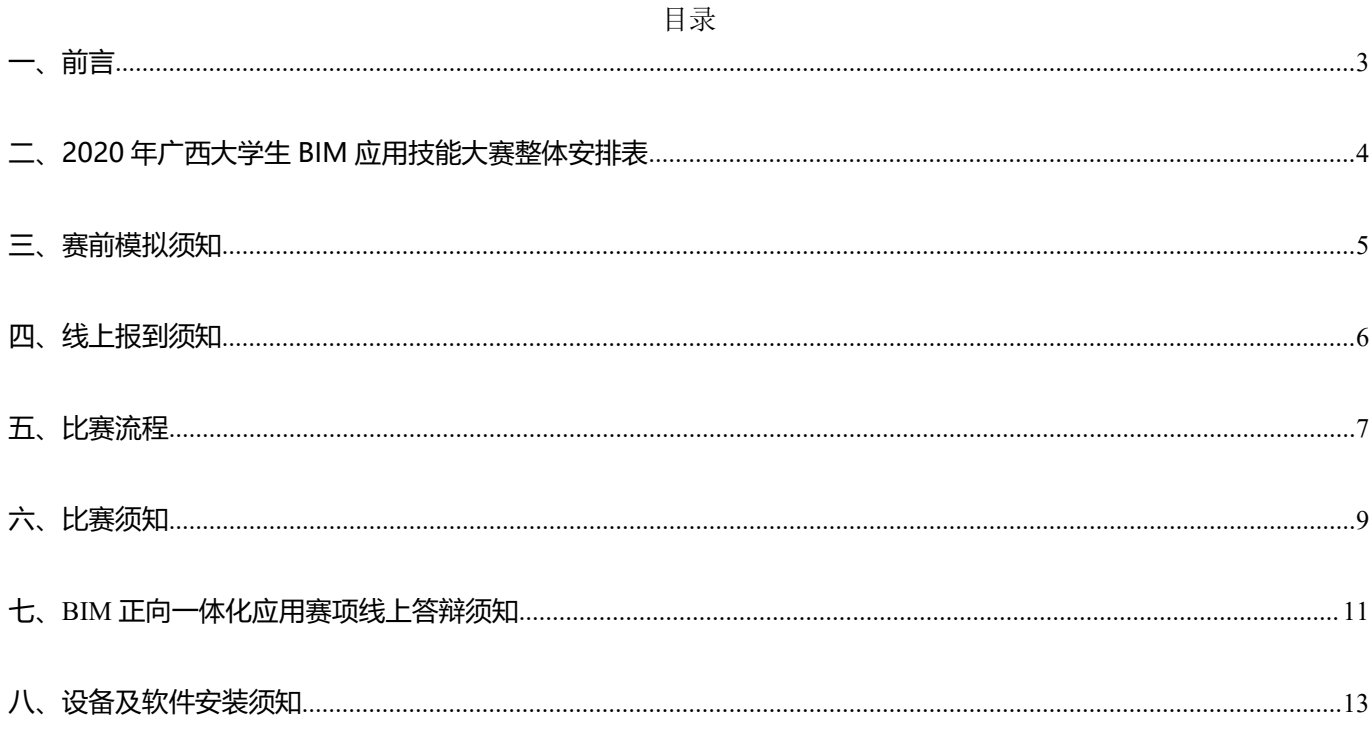

## <span id="page-2-0"></span>**一、前 言**

您好!

为了使您更清楚的了解比赛的相关安排,我们特编写了此参赛指南,希望能给您带来便利!

| 序号             | 事项                      | 负责人 | 联系电话        | 备注 |
|----------------|-------------------------|-----|-------------|----|
| $\mathbf{1}$   | 赛事总协调                   | 杜老师 | 15296536075 |    |
| $\overline{2}$ | 设备调试<br>赛前模拟咨询          | 郑老师 | 18780906572 |    |
| $\mathfrak{Z}$ | 报到咨询                    | 宁老师 | 13006980970 |    |
| $\overline{4}$ | 赛务咨询                    | 卢老师 | 13878288432 |    |
| $\overline{5}$ | BIM 正向一体化应用赛项<br>线上答辩咨询 | 方老师 | 15807809286 |    |

2020 年广西大学生 **BIM** 应用技能大赛会务组联系方式

## <span id="page-3-0"></span>**二、2020 年广西大学生 BIM 应用技能大赛整体安排表**

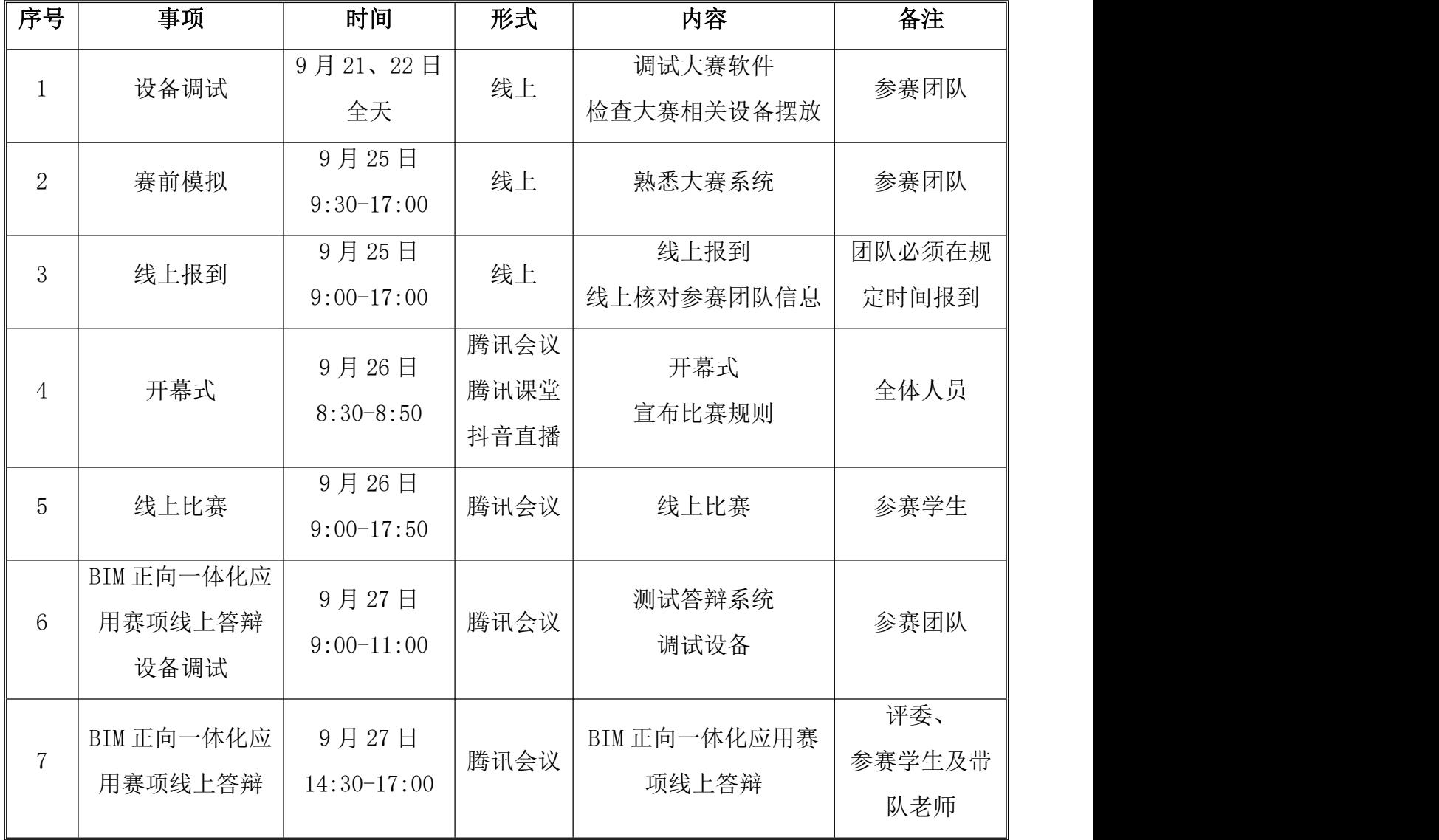

备注: 2008年 2018年 2018年 2018年 2018年 2018年 2018年 2018年 2018年 2018年 2018年 2018年 2018年 2018年 2018年 2018年 2018年 2018年 2018年 2018年 2018年 2018年 2018年 2018年 2018年 2018年 2018年 2018年 2018年 2018年 2018年 2018年 2018年 2018年 2018年 2018年 20

(1)各院校参赛师生按照组委会的要求进行线上报到;

(2)报到时请各参赛团队确认团队信息,获奖证书上的信息将按照确认后的信息进行填写;

(3)所有参赛团队的两台比赛笔记本电脑须提前安装好大赛相关软件;

(4)所有参赛学生将按照设备调试要求正确摆放 2 个摄像头,要求在比赛过程中进行全程录 制,严禁比赛中途关闭,违规者严肃处理。

## <span id="page-4-0"></span>**三、赛前模拟须知**

- 1、赛前模拟时间:2020 年 9 月 25 日 9:30-17:00
- 2、赛前模拟方式:线上

#### 3、赛前模拟流程:

所有参赛团队必须按规定时间参加赛前模拟,具体流程如下:

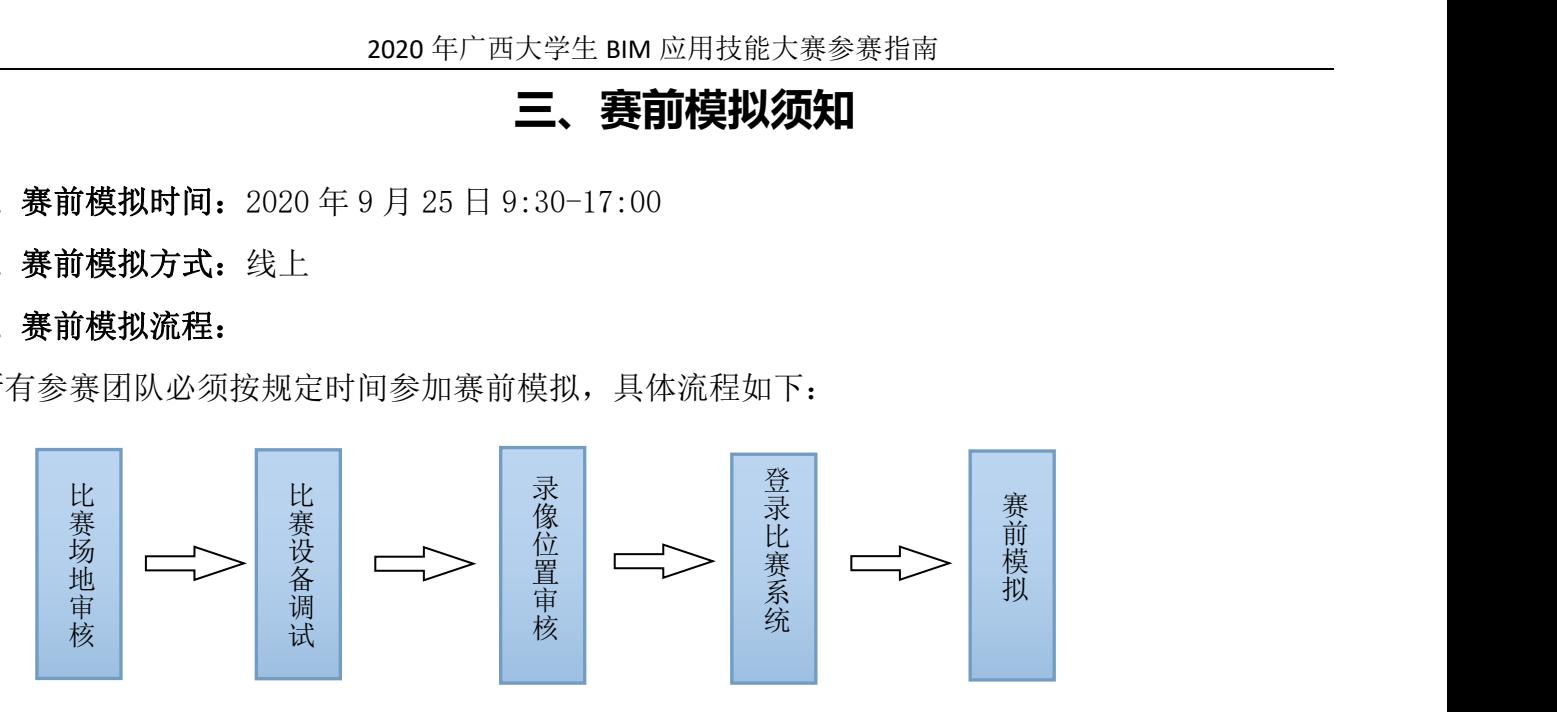

备注: 2008年 2018年 2018年 2018年 2018年 2018年 2018年 2018年 2018年 2018年 2018年 2018年 2018年 2018年 2018年 2018年 2018年 2018年 2018年 2018年 2018年 2018年 2018年 2018年 2018年 2018年 2018年 2018年 2018年 2018年 2018年 2018年 2018年 2018年 2018年 2018年 20

(1)各参赛团队需自行确定比赛场地环境,比赛过程中不允许老师和非参赛学生进入比赛场地;

(2)参赛团队须布置比赛场地,要求队员全部集中在同一桌进行比赛,比赛过程中只允许使用两 台笔记本电脑进行比赛,备用一台笔记本电脑;比赛过程中禁止携带通讯工具及与资料进入比赛场 地。

(3)比赛场地需设 2 个摄像头,摄像头分辨率要求达到 1080P 以上。建议每个摄像头分别由一台 电脑控制并录音录像,要求摄像头对角摆放,参赛团队的全部成员必须在摄像范围内,并提供场地 布置照片到大赛组委会审核,审核通过后不允许再次调整;

(4)测试过程中两个摄像头均需登录腾讯会议系统,两个摄像头分别命名为"XX 学校+XX 团队+A/B 摄像头"(若学校名称太长,学校名称可简写,如:"桂林电子科技大学"可简写为"桂电")并 打开进行录像,工作人员将逐一对各参赛队的摄像头位置进行审核,并当场截图确认摄像头位置, 正式比赛过程中摄像头录像位置必须与审核人员截图位置一致;

(5)参赛团队登录大赛系统进行答题测试,测试大赛系统是否能正常作答、网络是否通畅等问题, 如出现故障情况,请及时向工作人员反馈处理;大赛系统网址将于线上报到当天发送至参赛团队;

(6) 正式比赛前一天,大赛组委会将会把各 BIM 应用赛项的端口账号发送给各参赛团队,正式比 赛时,参赛团队按照要求登录端口,不允许非参赛团队人员登入腾讯会议系统;

(7)比赛成绩将通过大赛官方抖音号(gxdxsbim)和腾讯课堂(腾讯课堂链接:

https://ke.qq.com/course/3025666?taid=10275507395242754&tuin=158696c3)直播实时直播比 赛过程及成绩排名。

5

## <span id="page-5-0"></span>**四、线上报到须知**

1、报到时间:2020 年 9 月 25 日 9:00--17:00

#### 2、报到方式:线上报到

3、报到流程:

所有参赛师生必须按规定时间进行线上报到,报到流程如下:

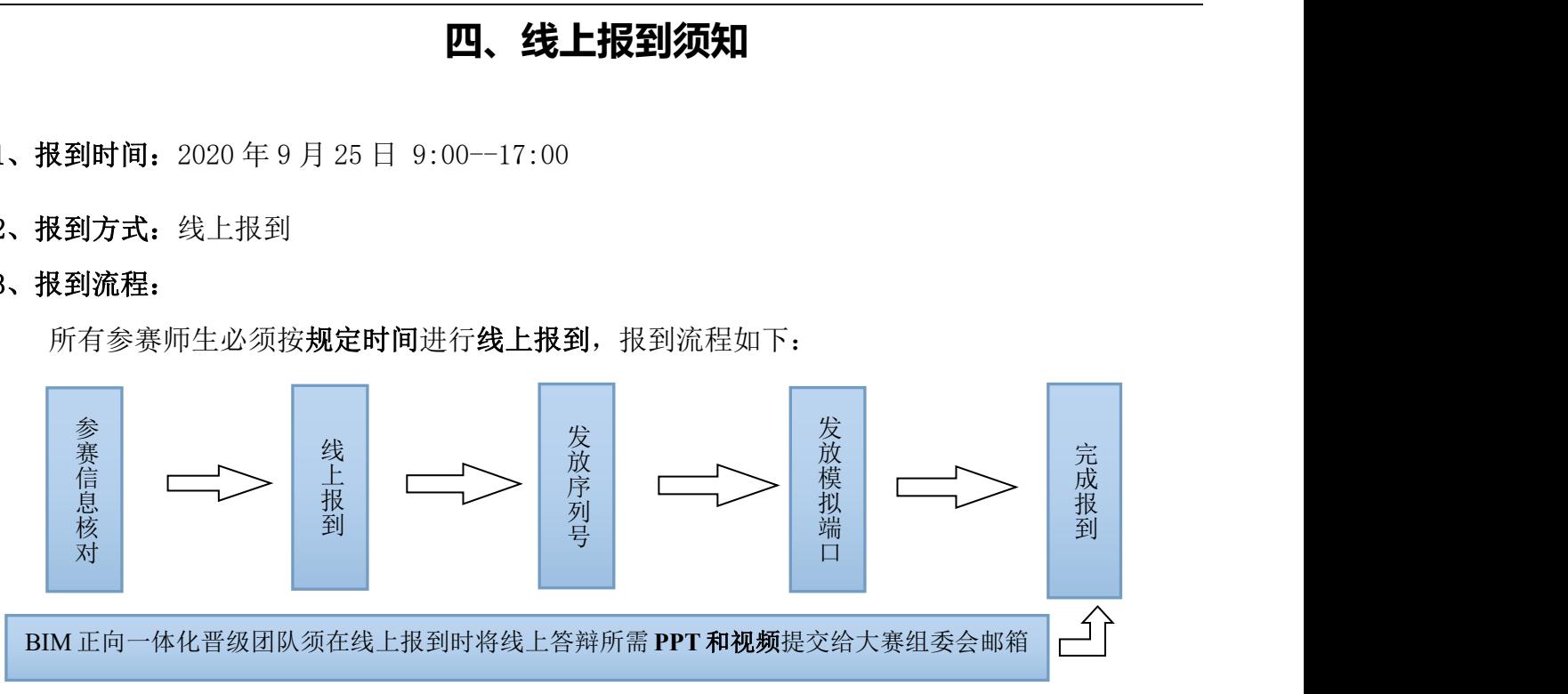

备注: 2008年 2018年 2018年 2018年 2018年 2018年 2018年 2018年 2018年 2018年 2018年 2018年 2018年 2018年 2018年 2018年 2018年 2018年 2018年 2018年 2018年 2018年 2018年 2018年 2018年 2018年 2018年 2018年 2018年 2018年 2018年 2018年 2018年 2018年 2018年 2018年 20

(1)参赛团队需认真核对参赛队员信息和指导老师信息,获奖证书上的信息将按照核对后的信息 进行填写,报到时核对信息只能修改错别字,不能修改参赛队员和指导教师姓名;

(2)线上报到时,需参赛团队准备好身份证或学生证原件,大赛组委会工作人员将进行一一核对 参赛队员信息,确认无误后截图存档;参赛队员在比赛过程中,出现在摄像范围内的参赛队员应与 报到时队员信息一致;

(3)工程设计 BIM 应用赛项、绿色建筑 BIM 应用赛项、工程造价 BIM 应用赛项、工程施工 BIM 应用赛项的线上比赛序列号发放给各参赛团队队长或指导老师;

(4) BIM 正向一体化应用塞项线上答辩顺序号由各晋级团队队长或指导老师抽取;

(5)报到时发放的序列号,即为比赛当天该参赛团队登录比赛系统的密码,且该团队的全部比赛 赛项都将绑定到该序列号,参赛团队注意保管(除 BIM 正向一体化应用赛项外)。

## <span id="page-6-0"></span>**五、比赛流程**

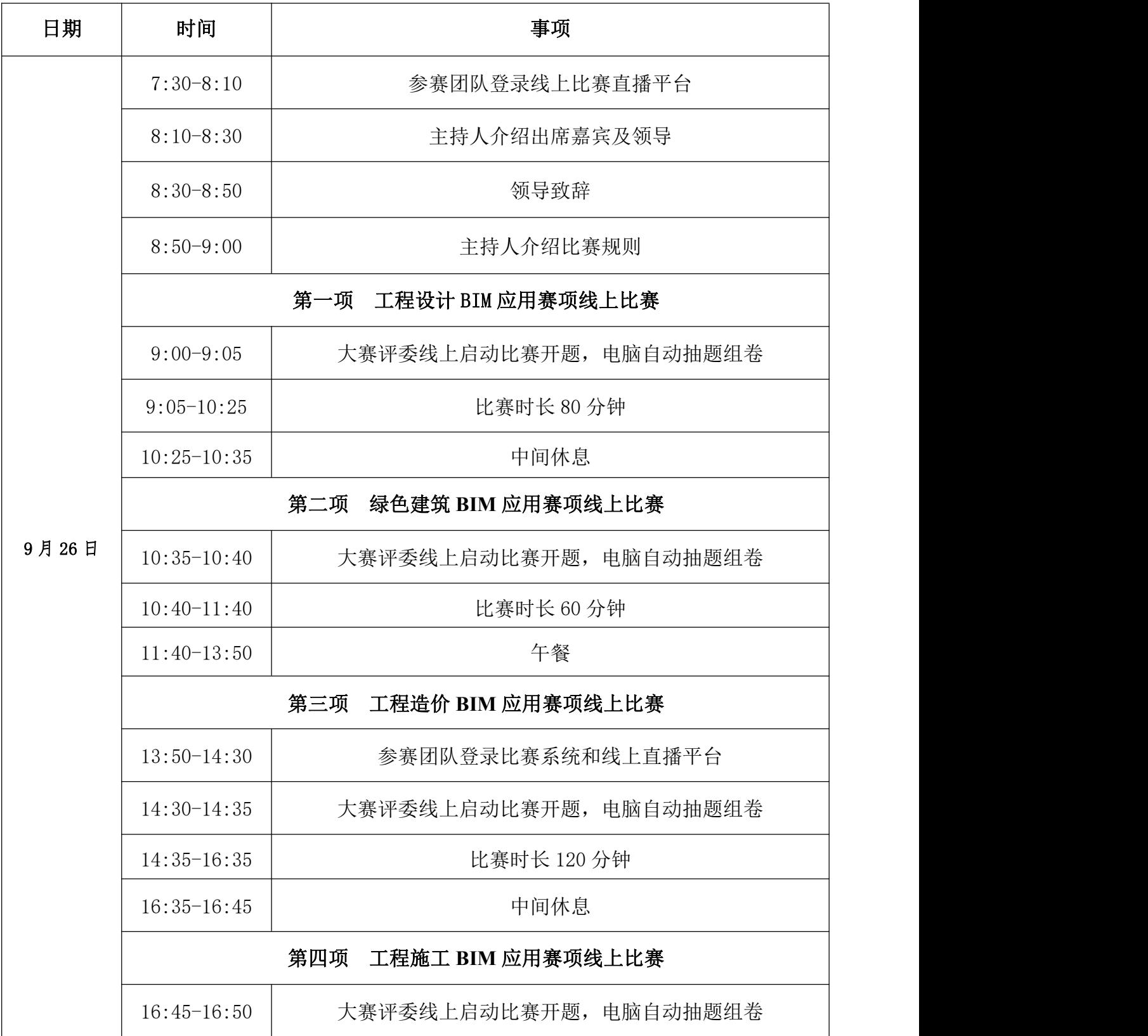

2020 年广西大学生 BIM 应用技能大赛参赛指南

|       | $16:50-17:50$   |     | 比赛时长 60 分钟        |  |
|-------|-----------------|-----|-------------------|--|
|       |                 | 第五项 | BIM 正向一体化应用赛项线上答辩 |  |
|       | $14:00-14:20$   |     | 参赛团队登录腾讯会议系统      |  |
|       | $14:20-14:25$   |     | 主持人介绍评委           |  |
| 9月27日 | $14:25 - 14:30$ |     | 主持人介绍答辩规则         |  |
|       | $14:30-17:00$   |     | 参赛学生线上答辩          |  |

## <span id="page-8-0"></span>**六、比赛须知**

#### 1、线上开幕式及比赛直播操作方法

参赛团队和相关人员按时登录腾讯会议系统(登录账号: 712 805 407),参加线上开幕式, 若出现腾讯会议系统满员或无法登录情况,可通过大赛官方抖音号(gxdxsbim)或腾讯课堂(链 接:https://ke.qq.com/course/3025666?taid=10275507395242754&tuin=158696c3)参加。指导 老师及其他人员均可通过抖音直播和腾讯课堂全称观看和监督比赛过程和实时成绩排名。

#### 2、比赛操作方法

(1)比赛开始前,参赛团队提前登录腾讯会议系统并开启两个摄像头,分别命名为"XX 学校+XX 团队+A/B 摄像头"并打开进行录像。工作人员在比赛前一天已经将腾讯会议账号和密码发送给参 赛团队的指导老师。参赛团队须确认好 2 个摄像头是否能正常运行,同时要求摄像头在比赛过程中 全程打开并录像,参赛团队应确保设备电源及网络稳定,若设备中途出现断开或录像不完整等现 象,参赛团队自行负责。建议参赛团队提前对摄像头录像过程进行演练,可直接使用腾讯会议录 像功能。如裁判需要核查参赛团队的录像视频,而参赛团队无法提供录制视频时,组委会有权取 消参赛团队该赛项成绩。

(2)参赛团队提前登录"线上自动化考试系统",选择学校信息、团队信息并输入序列号进入"线 上自动化考试系统"(参赛院校在线上报到时已将序列号发放给带队老师):

(3)大寨组委会随机抽题组卷、分发试卷后,各参寨团队在"线上自动化考试系统"可看到"考 试确认"按钮,参赛团队点击"考试确认"按钮后开始正式作答,答题过程中只允许使用两台笔记 本电脑作答且团队成员必须全部在摄像头的范围内;答题过程中,参赛团队不得打开除"线上自动 化考试系统"及比赛相关软件外的其他网页、软件或文件。

(4)参赛团队答题界面分为上、下两部分,其中:上半部分为自己选中的题目,可直接作答,下 半部分为本组同伴选中题目,只能查看不能作答(团队成员可给出参考建议,由同伴作答);答题 过程中确认答案无误后,将答案提交,系统将自动判卷并通过大赛官方抖音号:gxdxsbim 或腾讯 课堂: https://ke.qq.com/course/3025666?taid=10275507395242754&tuin=158696c3,实时进行 比赛排名直播;在规定时间内,答题得分最多(当得分相同时答题时间最短)的团队获胜;

(5)26 日的比赛结束后,参赛团队需将整个比赛的录像进行整理,分别将各 BIM 应用赛项的视频 命名为"XX 学校+XX 团队+XXBIM 应用赛项+A/B 摄像头",并将所有录像视频打包在同一文件夹进 行压缩,命名为"XX 学校+XX 团队",视频格式统一要求为 mp4 格式,视频分辨率要求为 1080\*1920; 并于 9 月 27 日下午 17: 00 前发送至大赛组委会邮箱: gxdxsbimjs@163.com; 邮件标题为"XX 学 校+XX 团队视频"。参赛团队提交视频前需确定视频分辨率和格式后提交;

(6)大赛组委会将在整理完成全部参赛团队参赛过程的录像视频后,将全部参赛团队的录像视频 发布给各参赛高校,在正式公布大赛成绩前,全部参赛团队均有 5 天时间对所有参赛录像视频进行 查阅监督,并可对其他参赛团队存在的违规行为进行书面匿名举报,大赛组委会将组织评委进行裁 决,对查证属实的,大赛组委会将取消该团队本赛项成绩;

## <span id="page-10-0"></span>**七、BIM 正向一体化应用赛项线上答辩须知**

#### 1、答辩团队登录线上答辩平台与检录:14:00-14:20

(1)参与答辩的团队需提前登录答辩用的腾讯会议账号(会议 ID: 778 307 772, 会议密码: 0927), 待到本团队答辩时间并收到主持人指令后开启摄像头并共享桌面,腾讯会议登录名称设置为"答辩 序号-学校名称(可用简称)-团队名称"。摄像头分辨率要求 1080P 以上,并保证话筒音质清晰。

(2)BIM 正向一体化应用赛项答辩团队队员视频画面要求:屏幕可视范围内需覆盖团队全部队员 的过正面半身画面。

(3)未在规定时间内进行登陆及答辩的团队,将视为放弃本赛项答辩成绩。

(4)参赛团队答辩顺序在线上报到时抽签确定。

(5)参赛团队需对答辩过程所用设备的声音及画面稳定性负责。

#### 2、主持人开场:14:20-14:30

主持人通过腾讯会议系统介绍嘉宾评委、答辩流程、宣读上台序号、比赛纪律。

#### 3、答辩:14:30- 17:00

(1)展示阶段:阶段设时 10 分钟。在收到主持人指令后,参赛团队打开摄像头并共享桌面。每支 答辩团队有 10 分钟时间展示 BIM 正向一体化作品(包含 PPT 讲解、视频展示)。时间还剩最后一 分钟时主持人将给予提示,若 10 分钟计时结束时团队未展示完毕,展示将被终止。

(2)答辩阶段:阶段设时 5 分钟。答辩团队展示完毕后由专家评委进行提问,答辩团队根据专家 评委的问题进行回答。专家评委有权根据团队作答情况适当调整答辩时间。

(3)评分阶段:阶段设时 2 分钟。专家评委根据答辩团队的展示效果、答辩情况参照评分细则给 出该团队的答辩成绩,全部评委打分完成后,主持人宣读该参赛团队的最终答辩成绩。

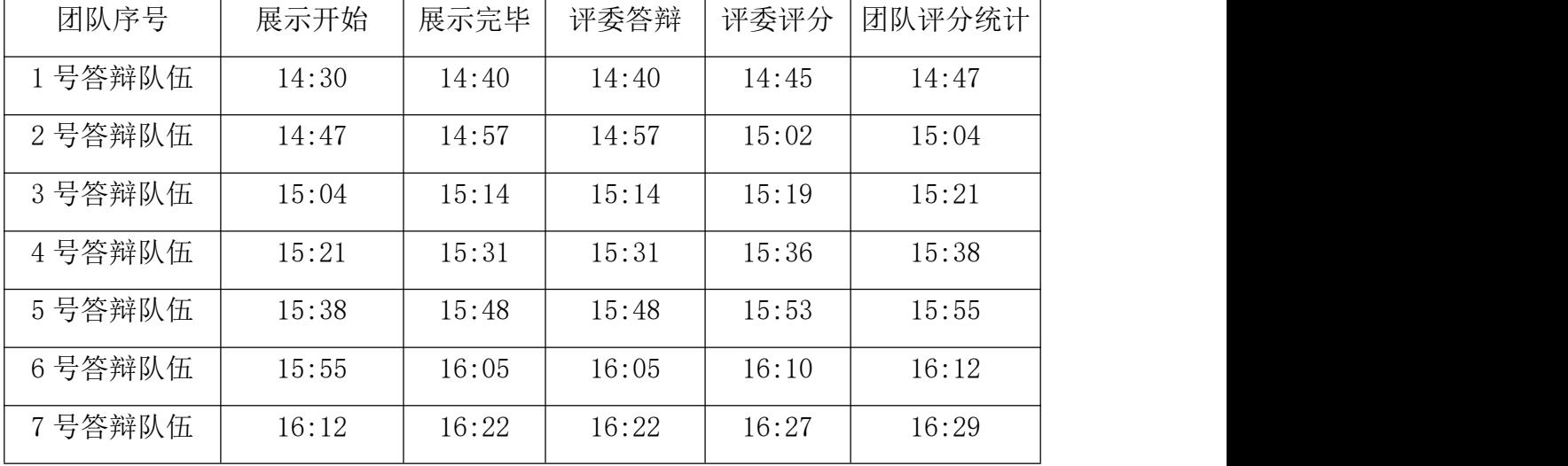

(4)答辩环节时间编排计划表:

2020 年广西大学生 BIM 应用技能大赛参赛指南

| 8号答辩队伍                    | 16:29 | 16:39 | 16:39 | 16:44 | 16:46 |  |  |
|---------------------------|-------|-------|-------|-------|-------|--|--|
| 9号答辩队伍                    | 16:46 | 16:56 | 16:56 | 17:01 | 17:03 |  |  |
| 10号答辩队伍                   | 17:03 | 17:13 | 17:13 | 17:18 | 17:20 |  |  |
| 评委可根据答辩实际情况对以上时间安排进行适当调整。 |       |       |       |       |       |  |  |

#### 4、评委点评:17:23-17:33

全部参赛团队答辩完成后,由专家评委代表对答辩环节进行点评总结。

#### 5、比赛规则

- (1)各答辩团队队员,须与报名参赛的队员一致;
- (2)非本参赛团队答辩时,须将腾讯会议系统处于静音模式;
- (3)答辩时,各队伍将手机等电子设备处于静音模式;
- (4)前一个参赛团队进行至评委提问环节时,下一队伍准备答辩;
- (5)各答辩团队应控制好作品展示和回答问题的时间,避免超时。

## <span id="page-12-0"></span>**八、设备及软件安装须知**

受疫情防控影响,2020 年广西大学生 BIM 应用技能大赛以线上形式举行,为保证比赛顺利进 行,各参赛团队的比赛设备能正常运行,本次大赛需各参赛团队自备三台笔记本电脑(其中一台备 用)和两个摄像头(摄像头录像控制设备自行解决)。学生需自行安装调试好大赛软件和参赛设备, 安装调试做如下说明:

1、比赛电脑系统:推荐使用 Win10,64 位系统,专业版;

比赛电脑硬件要求: CPU I5 以上; 8G 内存以上; 独立显卡 (2G 显存); 固态硬盘 250G 以上; 安装软件后,C 盘剩余空间 80G 以上。

2、登录比赛系统浏览器:推荐使用 IE 浏览器,对 IE 浏览器进行更新或微软官网下载;

3、比赛通用软件:

(1)微软 office 软件:推荐使用微软 office 2010 软件,确保能正常打开 word 文档和 Excel 表格即表示安装成功;

(2)解压文件 Win rar 软件:确保能解压文件即表示安装成功;

(3)2011 版 64 位 CAD 软件:确保能正常运行软件即表示安装成功;

(4)2016 版 64 位 Revit 软件:确保能正常运行软件即表示安装成功;

4、工程设计 BIM 应用赛项软件: 安装 BIM 套包 for Revit 2020 大赛版软件, 运行软件, 上 方能显示土建建模菜单栏、钢筋建模菜单栏、安装建模菜单栏和斯维尔算量菜单栏,并能正常使用 即代表软件安装成功,如下图:

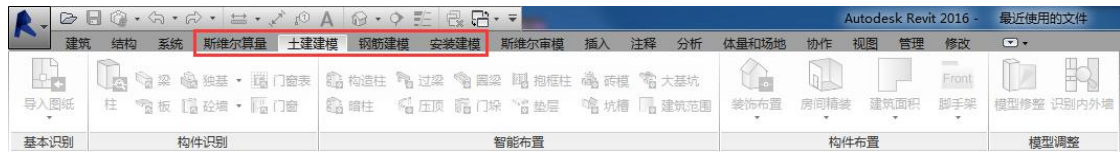

5、绿色建筑 BIM 应用塞项软件:

(1)安装节能设计软件,运行软件后,确保登录账号能正常使用软件相关功能即代表软件安 装成功,登录账号和密码均为申请的手机号码;

(2)安装采光分析软件,运行软件后,确保登录账号能正常使用软件相关功能即代表软件安 装成功,登录账号和密码均为申请的手机号码:

(3)安装日照分析软件,运行软件后,确保登录账号能正常使用软件相关功能即代表软件安 装成功, 登录账号和密码均为申请的手机号码:

6、工程造价 BIM应用赛项软件:

13

(1)安装 BIM套包 for Revit 2020 大赛版软件,运行软件,上方能显示土建建模菜单栏、钢 筋建模菜单栏、安装建模菜单栏和斯维尔算量菜单栏,并能正常使用即代表软件安装成功;

(2)安装清单计价广西大赛版软件,双击图标后能打开软件并正常使用即代表软件安装成功; 7、工程施工 BIM 应用赛项软件:

(1) 安装 BIM5D 软件,软件能正常运行打开并使用即代表软件安装成功;

(2)安装三维场布软件,软件能正常运行打开并使用即代表软件安装成功;

#### 8、注意事项:

(1)所有软件安装成功后,均需做简单操作,检查软件各项基本功能。

(2)所有参赛团队须安装调试好大赛软件,遇到问题必须于 9 月 25 日前与技术人员进行沟通, 9 月 25 日后不再安排软件安装调试的指导和解答。